## Instructions on how to schedule a Private Lesson

In the Parent Portal, students can book privates and appointments by going to More > Private Lessons & Appointments.

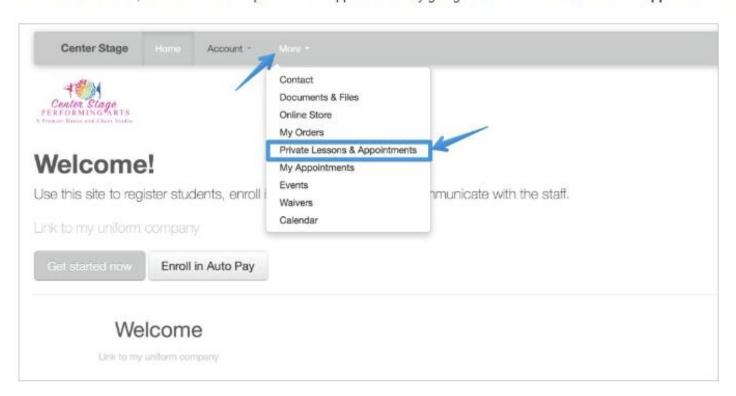

The students will be presented with a list of available services that you can schedule

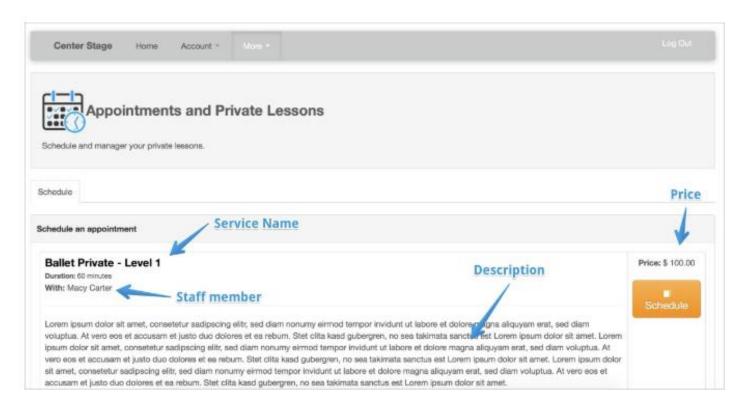

When you click the SCHEDULE button, you will have the option to select the date, time and who the appointment is for.

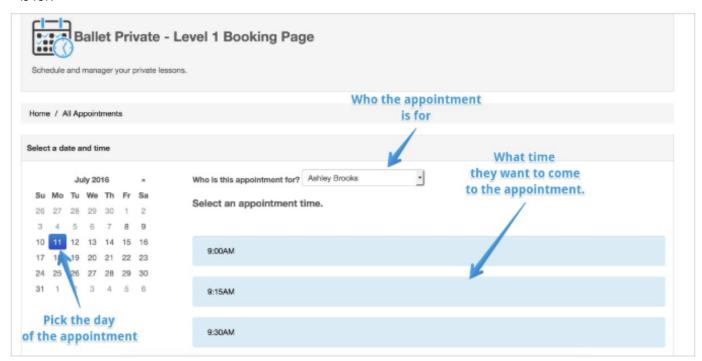

Review the appointment before you finalize.

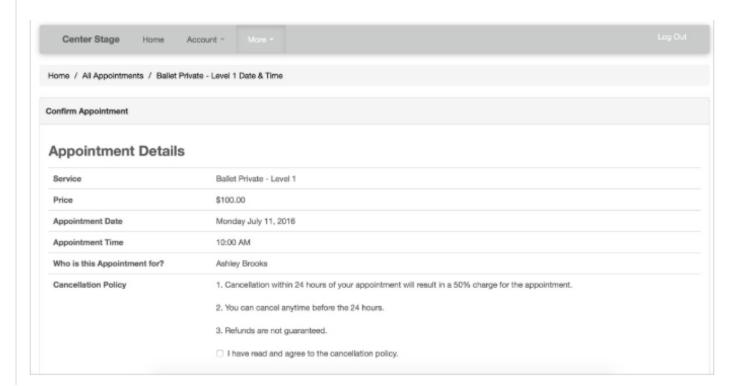

You will need to agree to the policy before you can complete the booking. Once you agree, you will see the Booking Button.

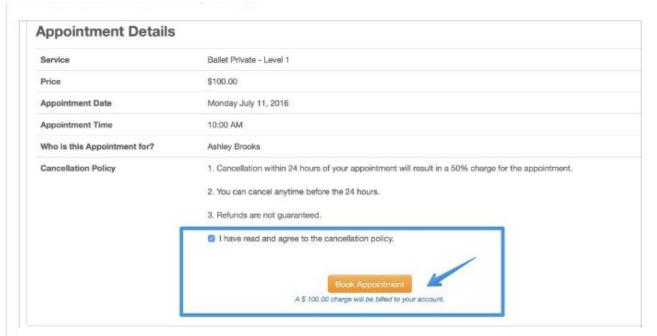

As soon as you book the appointment, a confirmation e-mail will be sent to the Studio, the parent e-mail on file and the Teacher's e-mail Address.

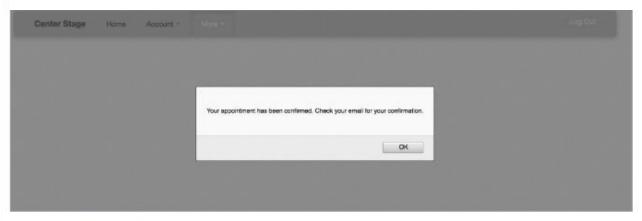

The email confirmation will contain all the details for the appointment.